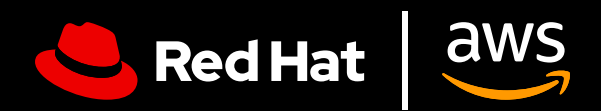

# **Guide für Nutzende:**  Red Hat Enterprise Linux on AWS

Optimale Nutzung von Red Hat Enterprise Linux auf AWS

## **Guide für Nutzende: Red Hat Enterprise Linux on AWS**

Optimale Nutzung von Red Hat Enterprise Linux auf AWS

In diesem Guide bieten wir Ihnen Tipps zur effektiven Einrichtung von Red Hat® Enterprise Linux® auf Amazon Web Services (AWS) und geben Ihnen einige Hinweise, wie Sie Ihre Subskription für Red Hat Enterprise Linux optimal nutzen können. Mit dieser Anleitung können Sie Probleme bei Kauf, Deployment, Konfiguration und Verwaltung von Red Hat Enterprise Linux Instanzen auf AWS vermeiden, unabhängig davon, ob Sie bestehende Workloads in die Cloud verschieben oder gerade erst beginnen.

#### **Was ist Red Hat Enterprise Linux auf AWS?**

Wenn wir von Red Hat Enterprise Linux auf AWS sprechen, gibt es 2 allgemeine Kategorien, auf die wir uns beziehen.

- **1. Red Hat Enterprise Linux direkt erworben über den Amazon Marketplace.** Sie verwenden ein Basis-Image von Red Hat Enterprise Linux für Amazon EC2 und erhalten technischen L1-Support von AWS.
- **2. Red Hat Enterprise Linux Subskriptionen von Red Hat oder einem zertifizierten Red Hat Partner erworben und zuvor On-Premise bereitgestellt.** Unabhängig davon, ob Sie Image Builder, Golden Images oder andere benutzerdefinierte Image-Optionen verwenden, Sie verfügen über eine bestehende Red Hat Enterprise Linux Subskription, die Sie in eine AWS-Cloud-Instanz verschieben möchten. Sie erhalten weiterhin den technischen L1-Support von Red Hat.

Beide Methoden sind gleichwertig und resultieren in einer Instanz von Red Hat Enterprise Linux, die automatisch Updates erhält, sobald diese von Red Hat zur Verfügung gestellt werden. Sie sollten bei der Auswahl bewusst und zielgerichtet vorgehen, da die beiden Optionen für unterschiedliche Use Cases konzipiert sind, die wir im Folgenden behandeln.

#### **Warum Red Hat Enterprise Linux auf AWS ausführen?**

Das Ausführen von Red Hat Enterprise Linux auf AWS bietet mehrere Vorteile, darunter verbesserte Skalierbarkeit, Flexibilität, Kosteneffizienz und Zugang zu zahlreichen gemanagten Services. Durch die Nutzung der globalen Infrastruktur von AWS können Sie Ihre Red Hat Enterprise Linux Workloads skalieren, um wechselnden Anforderungen gerecht zu werden, den Kapitalaufwand zu reduzieren und die Vorteile verschiedener Kaufmodelle zu nutzen.

### **Optimale Nutzung eines unternehmensweiten Betriebssystems**

### **Die Leistungsfähigkeit von Red Hat Enterprise Linux nutzen**

Eine Subskription für Red Hat Enterprise Linux bietet mehr als nur den Zugang zum Betriebssystem. Sie verfügt über zahlreiche zusätzliche Vorteile, darunter:

- Das umfangreiche Partnernetzwerk von Red Hat mit mehr als 5.200 Hardware-Anbietern, 4.900 Software-Anbietern und 1.400 Cloud- und Service-Anbietern
- Zwischen Red Hat und Ihrem Cloud-Anbieter koordinierter Support rund um die Uhr
- Ein unterstütztes Migrationstool, Convert2RHEL, für die optimierte Migration von anderen rpmbasierten Linux-Betriebssystemen wie CentOS bei gleichzeitiger Beibehaltung bestehender Anpassungen, Konfigurationen und Einstellungen
- Red Hat Insights, ein robuster Service für Transparenz, Analyse und Problembehebung in Ihrer Red Hat Umgebung, sowohl On-Premise als auch in den Clouds über eine zentrale Konsole

#### **Ausführung von Red Hat Enterprise Linux als einzelne Plattform mithilfe von Insights**

Red Hat Insights ist ohne zusätzliche Kosten in Red Hat Enterprise Linux enthalten und kann die Fähigkeiten des Betriebssystems als einheitliche Plattform für Clouds und On-Premise-Anwendungen verbessern:

- **1. Transparenz.** Insights vereinfacht das Management und Monitoring mit einem umfassenden Überblick über Ihre gesamte Red Hat Enterprise Linux Umgebung.
- **2. Proaktive Alerts.** Insights alarmiert proaktiv Administrationsteams und Stakeholder, bevor ein Ausfall oder ein Sicherheitsereignis eintritt.
- **3. Drift-Analyse.** Insights analysiert Daten für Footprints und zeigt Performance-Muster sowie Konfigurationsdrift auf, die sich auf die Anwendungs-Performance auswirken könnten.
- **4. Compliance.** Überwacht Systeme gemäß den Branchenstandards, trägt zur Compliance bei und unterstützt Sie beim Optimieren Ihrer Sicherheitslage.

Insights optimiert das Management von Red Hat Enterprise Linux in verschiedenen Deployments und sorgt für ein konsistentes Erlebnis, unabhängig vom jeweiligen Installationsort. Dies ist besonders nützlich, wenn Sie einige Ihrer Workloads zusätzlich zu den auf AWS ausgeführten Workloads noch On-Premise ausführen.

Der Zugriff auf diese Funktionalität erfolgt über die [Red Hat Cloud Console](https://access.redhat.com/products/red-hat-hybrid-cloud-console/). Sie müssen sicherstellen, dass Ihre Konten bei AWS und Red Hat miteinander verknüpft sind und Sie für Insights registriert sind. Wenn Sie sich für Red Hat Enterprise Linux über die AWS EC2 Console registriert haben, wurde diese Verknüpfung möglicherweise nicht automatisch hergestellt.

# **Vorab zu beantwortende Fragen**

#### **Welcher Use Case besteht für Ihr Deployment von Red Hat Enterprise Linux?**

Die Art des Deployments Ihrer Red Hat Enterprise Linux Instanz auf AWS hängt von Ihrem Use Case ab.

Eine kritische Workload, von der erwartet wird, dass sie über längere Zeiträume hinweg kontinuierlich ausgeführt wird, erfordert eine dauerhafte, stabile und hochverfügbare Cloud-Infrastruktur. Workloads, die saisonale Schwankungen aufweisen, also zu bestimmten Zeiten eine hohe und zu anderen Zeiten eine geringe Nachfrage haben, könnten ebenfalls von der Elastizität der Cloud profitieren. Dies ermöglicht ein schnelles Aufstocken der Ressourcen in Spitzenzeiten und ein Herunterfahren bei geringer Auslastung, wodurch die Kosteneffizienz optimiert wird. Diese verschiedenen Use Cases verlangen unterschiedliche Deployment-Modelle.

#### **Welches Deployment-Modell eignet sich am besten?**

Bei der Wahl des Deployment-Modells sollte die Zahlungspräferenz berücksichtigt werden. Sowohl eine Jahressubskription als auch eine Pay-as-you-go-Option (nutzungsbasiert) bieten Vor- und Nachteile. Die ideale Wahl hängt weitgehend von Ihren spezifischen Anforderungen, Budgetbeschränkungen und der erwarteten Workload ab. Wenn Transparenz des Budgets und eine vereinfachte Rechnungsstellung im Vordergrund stehen, ist ein monatlicher oder jährlicher Tarif am besten geeignet. Falls hingegen Flexibilität, Kosteneffizienz und die Fähigkeit zur schnellen Skalierung von entscheidender Bedeutung sind, könnte ein nutzungsbasiertes Modell die bessere Wahl sein.

#### **Jährliche Subskription**

Eine jährliche Subskription bietet ein planbares Budget, eine vereinfachte Abrechnung und in der Regel einen günstigeren Preis für langfristige Pläne. Mit einem festen Tarif entfällt auch die Notwendigkeit einer genauen Nutzungsüberwachung. Subskriptionen sind über Ihr Red Hat Account Team oder einen zertifizierten Red Hat Partner erhältlich. Eventuell qualifizieren Sie sich auch für das Programm von Red Hat Hybrid für zugesagte Ausgaben, das sowohl Clouds als auch On-Premise-Umgebungen abdeckt.

#### **Pay-as-you-go**

Diese Zahlungsoption bietet mehr Flexibilität, ist frei von längerfristigen Verpflichtungen und qualifiziert sich für das AWS-Programm für zugesagte Ausgaben, das Enterprise Discount Program (EDP). Dieser nutzungsbasierte Ansatz stellt sicher, dass Sie nur für die tatsächlich genutzten Ressourcen bezahlen, und ermöglicht so eine optimale Kostenzuweisung sowie ein schnelles Skalieren als Reaktion auf Nachfrageschwankungen. Dieses Modell kann jedoch zu unvorhersehbaren Kosten führen und erfordert eine kontinuierliche Nutzungsüberwachung, um Überschreitungen zu vermeiden.

Beachten Sie bitte, dass Sie keine Subskription für Red Hat benötigen, wenn Sie EC2 als Payas-you-go-Service nutzen. Das Anhängen einer Subskription für RHEL über den Subskriptions-Manager storniert keinen Kauf, der über die EC2 Console getätigt wurde, und kann zu einer Doppelabrechnung führen.

#### **Was benötigen Sie für den Einstieg?**

Nachdem Sie die Optionen für das Deployment und die Bezahlung ausgewählt haben, die für Ihr Unternehmen am besten geeignet sind, benötigen Sie für den Start noch 2 Komponenten: ein [Konto bei AWS](https://portal.aws.amazon.com/billing/signup?refid=c8882cbf-4c23-4e67-b098-09697e14ffd9&redirect_url=https%3A%2F%2Faws.amazon.com%2Fregistration-confirmation#/identityverification) und Ihr [Red Hat Konto](https://access.redhat.com/). Sollten Sie keines von beidem haben, richten Sie bitte vor Beginn beide Konten ein.

## **Bereitstellen von Red Hat Enterprise Linux auf AWS**

So wie es verschiedene Möglichkeiten gibt, für Red Hat Enterprise Linux auf AWS zu bezahlen, so gibt es auch verschiedene Möglichkeiten, dort eine Instanz bereitzustellen.

#### **Einrichten von Red Hat Enterprise Linux, das über AWS erworben wurde**

**1. Anmelden:** Melden Sie sich bei der AWS Management Console an. Öffnen Sie das EC2- Dashboard (Sie finden es unter "Services"). Wählen Sie im EC2-Menü "Instances" aus.

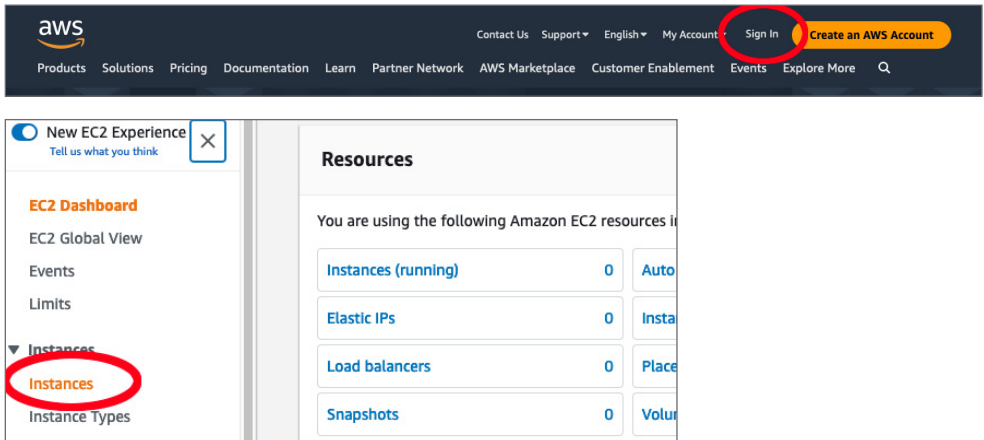

2. **Erstellen einer neuen Instanz:** Klicken Sie auf "Launch Instance", um eine neue Instanz zu erstellen. Daraufhin wird eine Liste mit möglichen "Amazon Machine Images" angezeigt, die Sie für Ihre Instanz auswählen können Wählen Sie die Version von Red Hat Enterprise Linux, die Sie verwenden möchten (beispielsweise Red Hat Enterprise Linux 9), und bestätigen Sie diese.

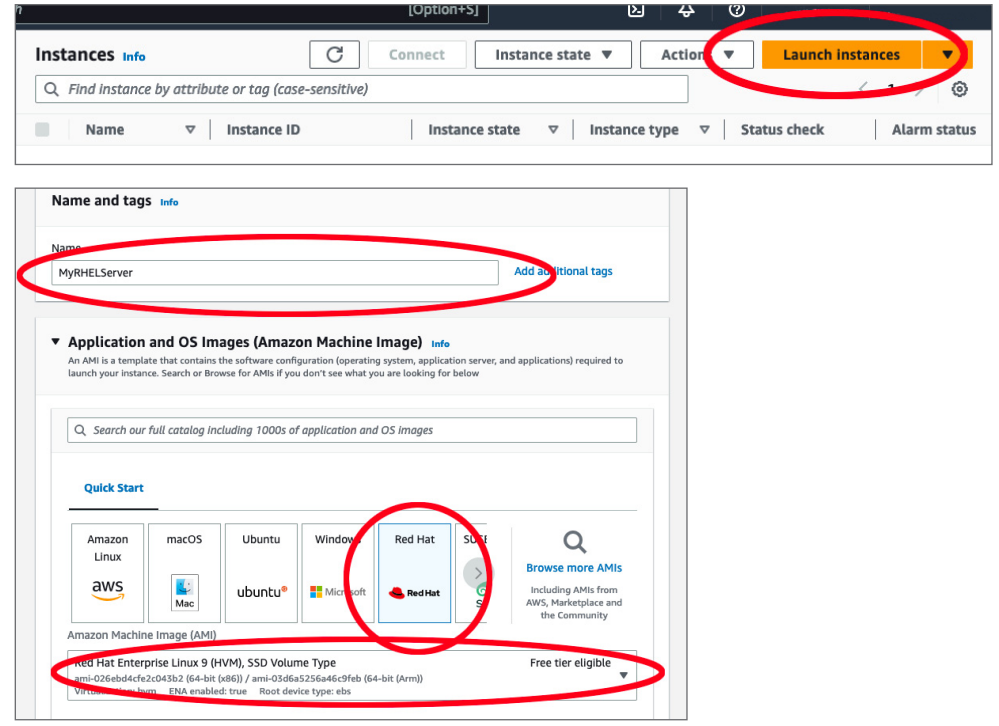

**3. Auswählen eines Instanztypen:** Als nächstes müssen Sie den Instanztyp definieren. Amazon EC2 bietet eine Vielzahl verschiedener Instanztypen für unterschiedliche Use Cases, die unterschiedliche Kombinationen von CPU-, Speicher-, Storage- und Netzwerkkapazitäten aufweisen. Wählen Sie die Kombination, die Ihren geschäftlichen Anforderungen am besten entspricht.

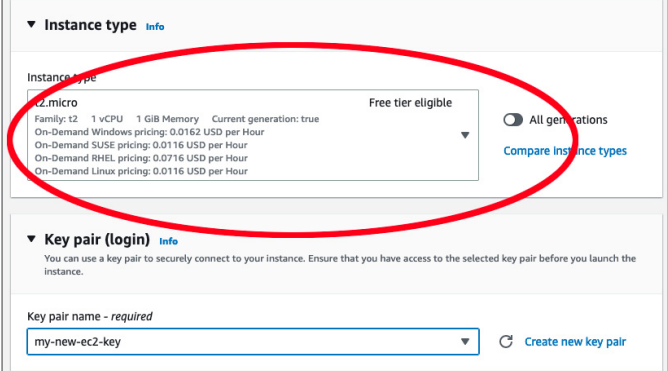

- 4. Konfigurieren Ihrer Instanzdetails: Auf der Seite "Configure Instance Details" können Sie detaillierte Einstellungen für Ihre Instanz festlegen, wie etwa die Anzahl der Instanzen, Kaufoptionen, Netzwerke, Subnetze und mehr. Dies kann später geändert werden. Wenn Sie also fortfahren möchten, belassen Sie die Standardeinstellungen und wählen Sie "Next: Add Storage".
- **5. Hinzufügen von Storage:** Hier können Sie ein neues Volume zu Ihrer Instanz hinzufügen oder die Einstellungen des Root-Volumes ändern. Auch dies kann später bei Bedarf neu konfiguriert werden.

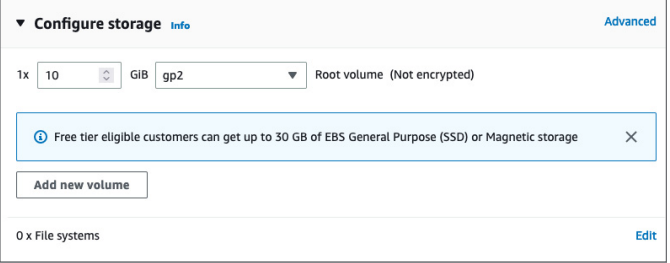

- 6. Hinzufügen von Tags: Im nächsten Schritt auf der Seite "Add Tags" können Sie Metadaten zu Ihrer Instanz hinzufügen, indem Sie Tags verwenden. Dieser Schritt ist optional.
- **7. Sicherheitskonfiguration:** Dies ist ein sehr wichtiger Schritt. Hier definieren Sie die Firewall-Regeln, die den Datenverkehr für Ihre Instanz kontrollieren. Sie können eine neue Sicherheitsgruppe erstellen und Regeln nach Ihren Vorstellungen festlegen. Als Grundeinstellung empfiehlt es sich, eine Regel hinzuzufügen, die SSH-Datenverkehr (Port 22) von Ihrer IP-Adresse aus zulässt. Ihre lokale IP-Adresse finden Sie [hier](https://www.whatismyip.com/).

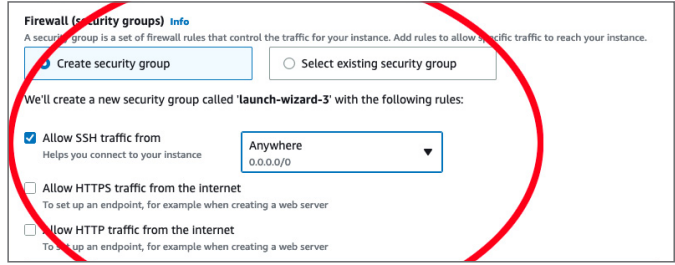

**8. Überprüfen und Launch:** Überprüfen Sie Ihre Instanzkonfiguration. Wenn Sie zufrieden sind, klicken Sie auf "Launch". Sie werden aufgefordert, ein vorhandenes Schlüsselpaar auszuwählen oder ein neues zu erstellen. Dieses Schlüsselpaar wird verwendet, um eine sichere Verbindung zu Ihrer Instanz herzustellen, nachdem diese gestartet wurde.

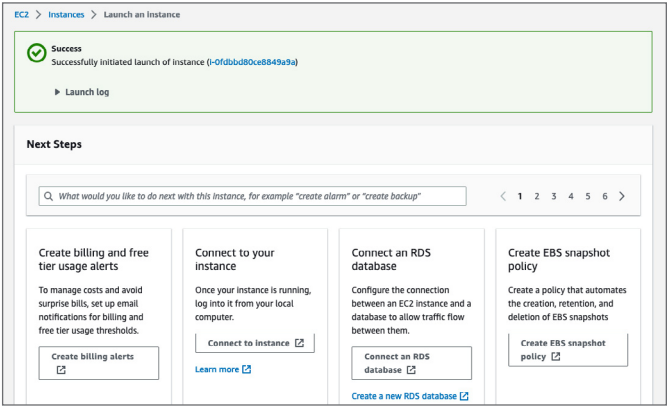

- **9. Erstellen eines Schlüsselpaars:** Wenn Sie noch kein Schlüsselpaar angelegt haben, wählen Sie "Create a new key pair", geben Sie einen Namen ein und laden Sie es herunter. Achten Sie darauf, dass Sie diese Datei sicher aufbewahren, da Sie sie nicht erneut herunterladen können. Wenn Sie dieses Schlüsselpaar verlieren, können Sie sich nicht mehr mit Ihrer Instanz verbinden.
- **10. Launch-Status:** Nachdem Sie auf "Launch Instances" geklickt haben, startet AWS den Prozess zum Erstellen und Initialisieren Ihrer Instanz. Anschließend werden Sie auf eine Statusseite weitergeleitet, auf der der Fortschritt dieser Operationen angezeigt wird.
- **11. Instanzen ansehen:** Wählen Sie unten auf der Seite "View Instances", um zum EC2-Dashboard zurückzukehren. Sie sollten nun Ihre neue Instanz in der Liste sehen. Wenn sie noch nicht aufgelistet ist, warten Sie bitte, denn es kann einige Minuten dauern, bis sie auf der Seite angezeigt wird.

### **Installieren einer zuvor bereitgestellten On-Premise-Instanz von Red Hat Enterprise Linux**

HINWEIS: Wir gehen von der Annahme aus, dass Sie von einer virtuellen Umgebung migrieren. Wenn Ihre On-Premise-Instanz auf Bare-Metal ausgeführt wurde, umfasst dieser Prozess möglicherweise zusätzliche Schritte, die hier nicht aufgeführt sind.

Für den Transfer von einer zuvor bereitgestellten On-Premise-Instanz von Red Hat Enterprise Linux sind einige zusätzliche Schritte erforderlich, bevor Sie die Einrichtung im vorherigen Abschnitt vornehmen. Bevor Sie beginnen, sollten Sie auch die Kosten für Ausfallzeiten und Datenübertragungen abschätzen.

- **1. Backup erstellen:** Das Erstellen eines Backups ist ein wichtiger Schritt in diesem Prozess. Da Sie grundlegende Änderungen an Ihrem System vornehmen, ist ein gutes Backup möglicherweise Ihre einzige Wiederherstellungsmethode, falls etwas nicht nach Plan verläuft.
- **2. Erstellen eines Disk-Image auf der On-Premise-Instanz:** Speichern Sie das Disk-Image auf eine Datei.
	- a. Wenn Sie den Server anhalten können, können Sie das Image mit "dd" erstellen, indem Sie [diesen](https://access.redhat.com/solutions/26045) Anweisungen folgen.
	- **b.** Wenn Sie den Server nicht anhalten können, können Sie das Image mit [LVM \(Logical](https://access.redhat.com/documentation/en-us/red_hat_enterprise_linux/8/html-single/configuring_and_managing_logical_volumes/)  [Volume Management\)](https://access.redhat.com/documentation/en-us/red_hat_enterprise_linux/8/html-single/configuring_and_managing_logical_volumes/) erstellen.
- **3. Hochladen des Disk-Image in einen Amazon S3 Bucket:** Melden Sie sich bei der AWS Management Console an, erstellen Sie einen Amazon S3 Bucket (oder verwenden Sie einen vorhandenen) und laden Sie die Disk-Image-Datei in den Bucket hoch.
- **4. Erstellen eines Snaphots des Disk-Images:** Navigieren Sie in der AWS Management Console zum EC2-Dashboard. Wählen Sie dort unter "Elastic Block Store" die Option "Snapshots" und erstellen Sie einen neuen Snapshot von der Disk-Image-Datei in Ihrem S3 Bucket.
- **5. Erstellen eines Amazon Machine Image von dem Snapshot:** Wählen Sie im EC2-Dashboard unter "Images" die Option "AMIs" und erstellen Sie aus dem soeben erstellten Snapshot ein neues AMI. Vergewissern Sie sich, dass Sie die richtige Architektur, den Namen des Root-Geräts und den Virtualisierungstyp des vorhandenen On-Premise-Deployments angeben.
- **6. Launch der EC2-Instanz von AMI:** Sobald Ihr AMI verfügbar ist, können Sie damit eine neue EC2-Instanz starten. Klicken Sie im EC2-Dashboard auf "Launch Instance" und wählen Sie Ihr neues AMI im Bereich "My AMIs" aus. Der weitere Ablauf entspricht dem Start einer normalen EC2-Instanz: Wählen Sie einen Instanztyp, konfigurieren Sie die Instanzdetails, fügen Sie Speicher hinzu, fügen Sie Tags hinzu, konfigurieren Sie die Sicherheitsgruppe, prüfen Sie und starten Sie den Launch. Sie können die Schritte im Abschnitt "Einrichten von Red Hat Enterprise Linux, das über AWS erworben wurde" ausführen, um den Prozess abzuschließen.
- **7. Konfiguration entsprechend dem On-Premise-Deployment:** Sobald Ihre Instanz aktiv ist, müssen Sie möglicherweise weitere Konfigurationen vornehmen. Verbinden Sie sich mit der Instanz und überprüfen Sie die Abläufe. Möglicherweise müssen Sie Aktualisierungen vornehmen, Konfigurationen ändern oder andere Änderungen vornehmen, um die On-Premise-Instanz anzupassen.

Red Hat Enterprise Linux on AWS bietet Flexibilität beim Deployment in der Cloud. **[Erfahren](https://access.redhat.com/documentation/en-us/red_hat_enterprise_linux/9/html/deploying_red_hat_enterprise_linux_9_on_public_cloud_platforms/assembly_deploying-a-virtual-machine-on-aws_cloud-content#doc-wrapper)  [Sie mehr](https://access.redhat.com/documentation/en-us/red_hat_enterprise_linux/9/html/deploying_red_hat_enterprise_linux_9_on_public_cloud_platforms/assembly_deploying-a-virtual-machine-on-aws_cloud-content#doc-wrapper) über die spezifischen technischen Prozesse für das Einrichten von Red Hat Enterprise Linux auf AWS.**

#### **Über Red Hat**

Red Hat, weltweit führender Anbieter von Open Source-Softwarelösungen für Unternehmen, folgt einem communitybasierten Ansatz, um zuverlässige und leistungsstarke Linux-, Hybrid Cloud-, Container- und Kubernetes-Technologien bereitzustellen. Red Hat unterstützt Kunden bei der Entwicklung cloudnativer Applikationen, der Integration neuer und bestehender IT-Anwendungen sowie der Automatisierung, Sicherung und Verwaltung komplexer Umgebungen. [Als bewährter Partner der Fortune 500](https://www.redhat.com/de/about/company?sc_cid=70160000000e5syAAA)-Unternehmen stellt Red Hat [vielfach ausgezeichnete](https://access.redhat.com/recognition) Support-, Trainings- und Consulting-Services bereit, die unterschiedlichsten Branchen die Vorteile der Innovation mit Open Source erschließen können. Als Mittelpunkt eines globalen Netzwerks aus Unternehmen, Partnern und Communities unterstützt Red Hat Unternehmen bei der Steigerung ihres Wachstums und auf ihrem Weg in die digitale Zukunft.

[facebook.com/redhatinc](http://facebook.com/redhatinc)

[@RedHatDACH](https://twitter.com/RedHatDACH)

in [linkedin.com/company/red-hat](http://linkedin.com/company/red-hat)

**EUROPA, NAHOST UND AFRIKA (EMEA)** 00800 7334 2835 [de.redhat.com](https://www.redhat.com/de) europe@redhat.com

**TÜRKEI** 00800 448820640

**ISRAEL** 1 809 449548

**VAE** 8000-4449549

Copyright © 2023 Red Hat, Inc. Red Hat und das Red Hat Logo sind Marken oder eingetragene Marken von Red Hat, Inc. oder dessen Tochterunternehmen in den USA und anderen Ländern. Linux® ist eine in den USA und anderen Ländern eingetragene Marke von Linus Torvalds.